# **THOUGHT outline processor**

**Quick Reference Guide**

### **Creating an Outline**

1. Access - Super from Main Menu. Press F3 for THOUGHT. At New **filename:** Type name of new outline file (Creates a ."CT" file).

**2. Question mark** - Type in first headline at the question mark (Create Mode window). Press ENTER. Minus sign indicates no subs.

**3. ENTER** - shows new create window. Type in headings at each new Create window. Press ENTER.

**4. Up arrow or down arrow -** moves the Create window through the outline for inserting a heading between two others.

**5. TAB key or right arrow** - on blank line below a heading to indent for a subheading. Type subheading. Press ENTER.

**6. Left arrow** - reduces current indent by one level.

**7. Shift arrows** - move through text one word at a time, or up or down one heading at a time.

**8. Control arrows** - moves to beginning or end of heading text, or to the top or bottom of the outline.

**9. BKSP** - Erases character to the left.

10. **Shift DEL** - **Erases** character cursor is **on.**

11. **CTRL DEL BKSP -** Erases entire line of text just typed in.

- 12. F2 (Load) Loads outlines from cassette
- a. Properly connect cassette player

b. Access Thought

c. Type in desired file name to

load. Press ENTER.

d. Press F2 (Load), then ENTER

- 13. F8 or ENTER on an empty line ONCE accesses Review/Revise Mode.
- 14. Review/Revise mode No question mark on edit window. For corrections or changes.
- 15. F8 or ENTER on an empty line TWICE exits from outline file to the main menu.

# **Creating TEXT files inside the outline:**

1. Move Create window to beneath the heading where the document is desired.

- 2. Press right arrow key to indent.
- 3. Type a document file name. Press F8 or ENTER to access TEXT file.
- 4. F8 (Exit) returns directly to Thought outline.

#### **To edit any outline documents :**

a. Press F8 or ENTER for Review/Revise mode b. move cursor to document name c. press F6 (Text) d. F8 exits back to outline (still in Review/Revise)

#### **To delete a document:**

a. While in Review/Revise, move cursor to document filename. Press CTRL DEL BKSP

b. type "y" to answer prompt

c. file is no longer in the outline, but remains in RAM.

#### **To make RAM document part of outline:**

a. Go to Create mode. b. Position Create window under the heading where text file desired.

c. Type in filename. Press ENTER.

# **Editing in Review/Revise mode:**

1. Left arrow - move through text one space to the left. If at extreme left, scroll screen left one indent level.

2. Right arrow - move through text one space to the right.

3. Up and Down arrows - move edit window up or down one line.

4. Shift arrows - move right or left through text one word at a time, or up or down one heading at a time.

5. Control arrows - move to right or left of headline text, or to top or bottom of outline.

# **Deletion keys**

### **in Review/Revise mode:**

1. **DEL BKSP** - erases the character to the left of the cursor.

2. **Shift DEL BKSP** - erases the character the cursor is on.

3. **CTRL DEL BKSP** - erases the entire headline text at the wide bar cursor location.

**4. CTRL DEL BKSP (a second time)**

will erase the headline entry position and all subsidiary headlines to it.

5. ESC (escape) - cancels action and brings it back.

## **Function keys :**

### **of Review/Revise mode:**

1. **Fl (Find)** - Finds a piece of text anywhere in any headline below the current line.

2. **F2 (Hide)** - Conceals all headlines subsidiary to the one which the wide bar cursor is resting on.

3. **F3 (Show)** - Expands out previously collapsed or hidden headline. Shift F3 expands all collapsed headings.

4. **F4 (Clone)** - Makes an exact copy of the headline that the wide bar cursor is resting on, including all subsidiary headlines.

5. **F5 (Drag)** - Attaches the current headline to the cursor so it can be moved to any location in the outline. You can not drag a clone under its mate or you'll get the "tangle error" message.

6. **F6 (Text)** - Accesses a text file when the cursor is on the document line.

7. **F7 (Sel)** select - Enables you to stretch the cursor over a block of headlines in reverse video for cutting or copying or sorting.

a. **F4 (Sort)** - Sorts the headings in the blockalphabetically.

b. F5 (Copy) - Makes a copy of the block for pasting in the same outline, another outline, a Lucid spreadsheet or a text file.

c. F6 (Cut) - Removes the blocked area from the outline,

d. F3 (Save) - Saves a selected block to cassette. First, connect your cassette player. Then access your outline from the main menu, and go into Review/Revise mode. Press F7-Set. Using the cursor movement keys "stretch" the cursor over the block you want to save. Press F3- Save, then ENTER.

**8. LABEL** - Switches on or off the function key label line.

**9. PRINT** - Accesses the print functions.

10. **PASTE** - First press puts Thought into Create mode. Move to where you want your paste text to go, then press a second time.

### **Printing your outlines:**

1. Automatic settings ("defaults")

a. press the PRINT key.

b. press Fl (Go) to initiate printing.

c. pre-programmed defaults are as follows:

single-spacing no pause between pages carriage return line feed OFF left margin set at 8 spaces from left edge of page right margin 74 spaces from the left edge of the page pages numbered automatically at the foot of each page indented 4 spaces at each level no automatic numbering on the headings completely expanded no extra line of space between any levels

2. Other Options (Press **PRINT)** 

**a. F3 (Outp)** - for various output choices ("LPT:" for parallel printer, "COM:" for serial port, "MDM:" for the modem, "CAS:" for a cassette recorder),

b. **F4 (Lnsp)** - changes your line spacing. Backspace out the default and type in any number from 1 to 4.

- **c. F5 (Paus)**  pause between pages.
- **d.** *F6* **(CRLF)**  Carriage Return Line Feed. Eliminates need to set dip switches.

**e. F7 (Set)** - yields new function keys as follows:

**Fl (Left) and F2 (Rt)** - changes margins **F3 (Ftr)** - gives a page number footer **F4 (Indt)** - controls heading indentation F5 (Nbrs) - numbers your headings *F6* **(Last)** - print to whatever level you desire **F7 (Xtra)** - extra line between levels

**f. Break/Pause** key - cancels the printing function.

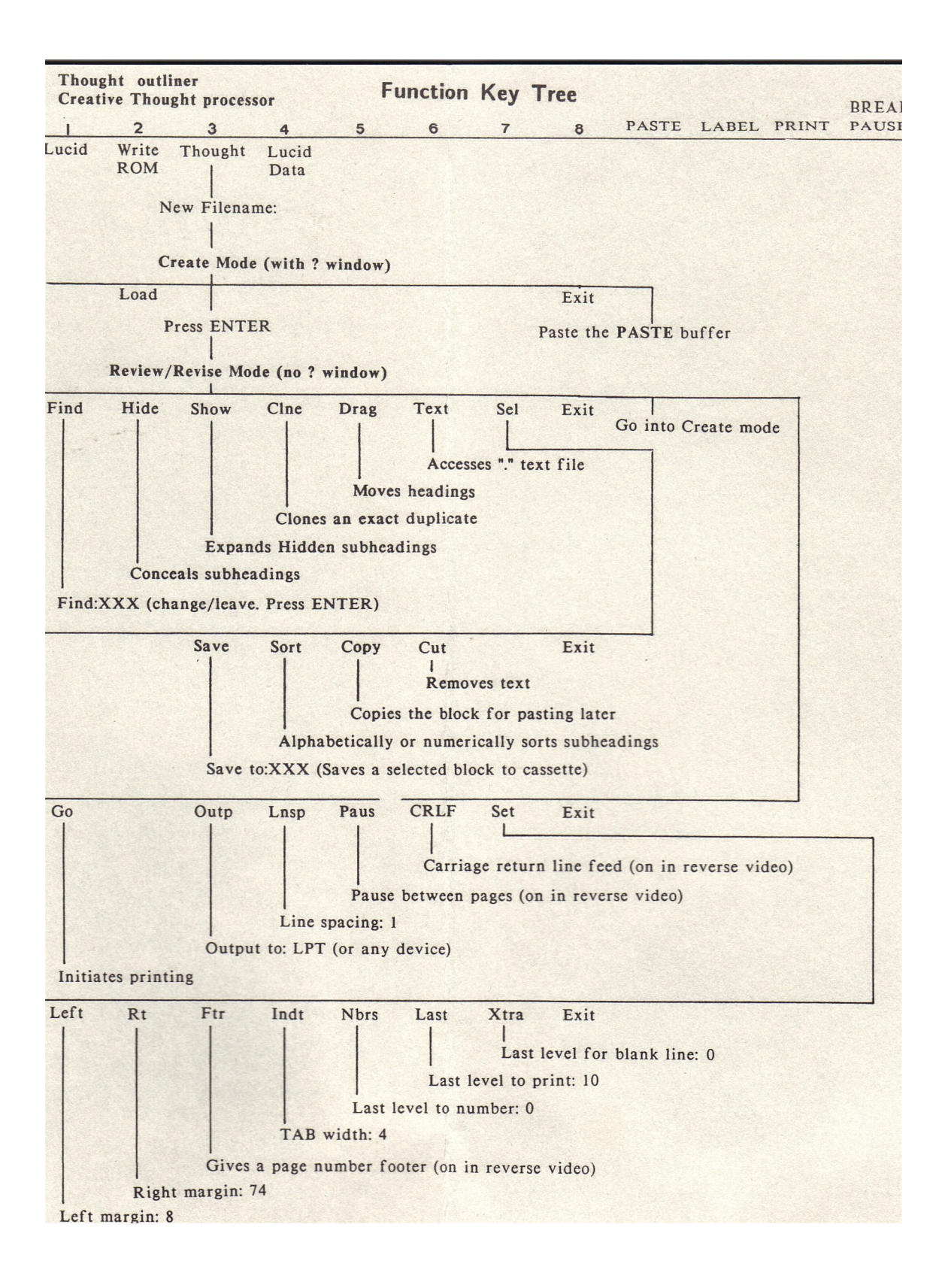